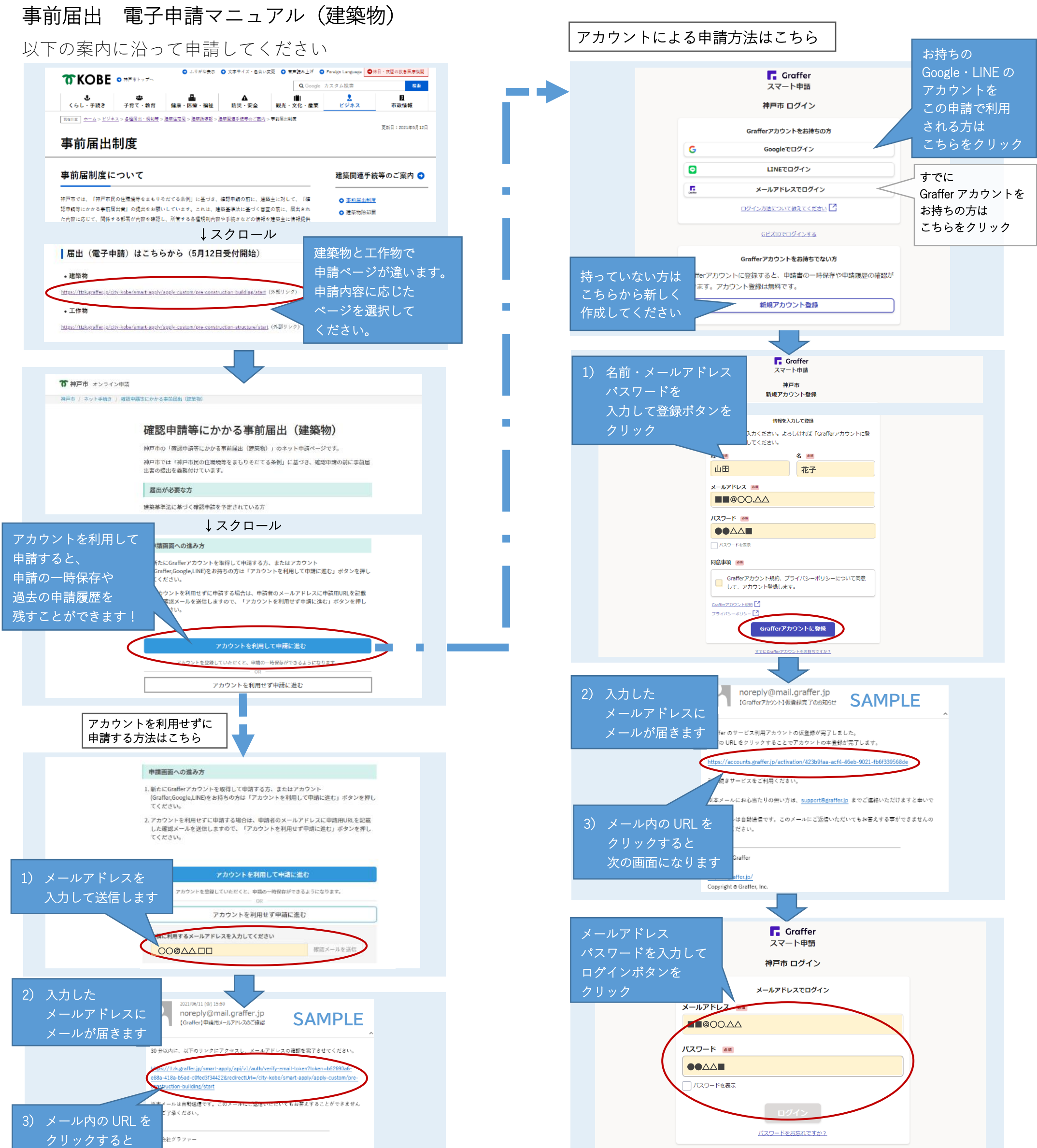

# 申請に進めます

### ■ 神戸市 オンライン申請

#### 神戸市 / ネット子続き / 確認中請当にかかる事前記当 (建築物)

## 確認申請等にかかる事前届出 (建築物)

神戸市の「確認中請等にかかる事前屈出(建築物)」のネット申請ページです。

神戸市では「神戸市民の住職増等をまもりそだてる条例」に基づき、確認申請の前に事前届 出書の提出を義務付けています。

### 届出が必要な方

ight **o** Graffer. In:

建築基準法に基づく確認申請を予定されている方

↓スクロール

## 申請画面への進み方

1. 新たにGrafferアカウントを取得して申請する方、またはアカウント (Graffer,Google,LINE)をお持ちの方は「アカウントを利用して申請に進む」ボタンを押し てください。

2. アカウントを利用せずに申請する場合は、申請者のメールアドレスに申請用URLを記載<br>した確認メールを送信しますので、「アカウントを利用せず申請に進む」ボタンを押し<br>てください。

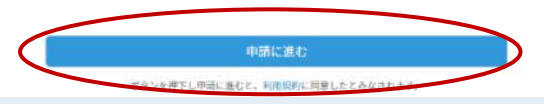

#### ← 神戸市 オンライン申請

## 神戸市 / ネット手続き / 確認中間等にかかる事前届出 (建築物)

## 確認申請等にかかる事前届出 (建築物)

神戸市の「確認申請等にかかる事前届出(建築物)」のネット申請ページです。

神戸市では「神戸市民の住場境等をまもりそだてる条例」に基づき、確認申請の前に事前届<br>出書の標出を義務付けています。

## 届出が必要な方

建築基準法に基づく確認申請を予定されている方

↓スクロール

#### 申請画面への進み方

1. 新たにGrafferアカウントを取得して中請する方、またはアカウント (Graffer,Google,LINE)をお持ちの方は「アカウントを利用して申請に進む」ボタンを押し てください。

2. アカウントを利用せずに中請する場合は、中請者のメールアドレスに中請用URLを記載<br>した確認メールを送信しますので、「アカウントを利用せず申請に進む」ボタンを押し<br>てください。

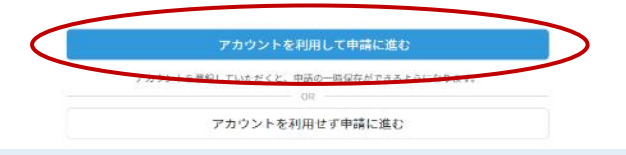

# 申請内容について(例)

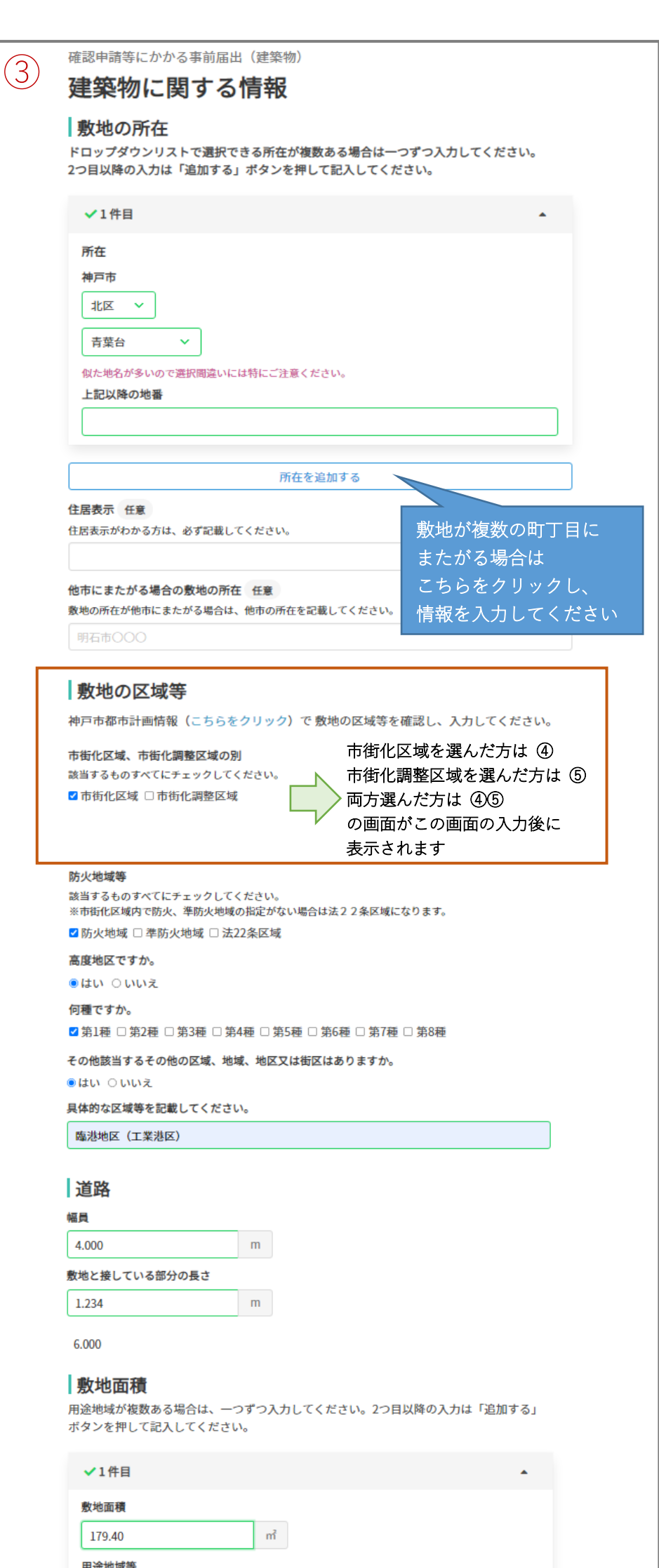

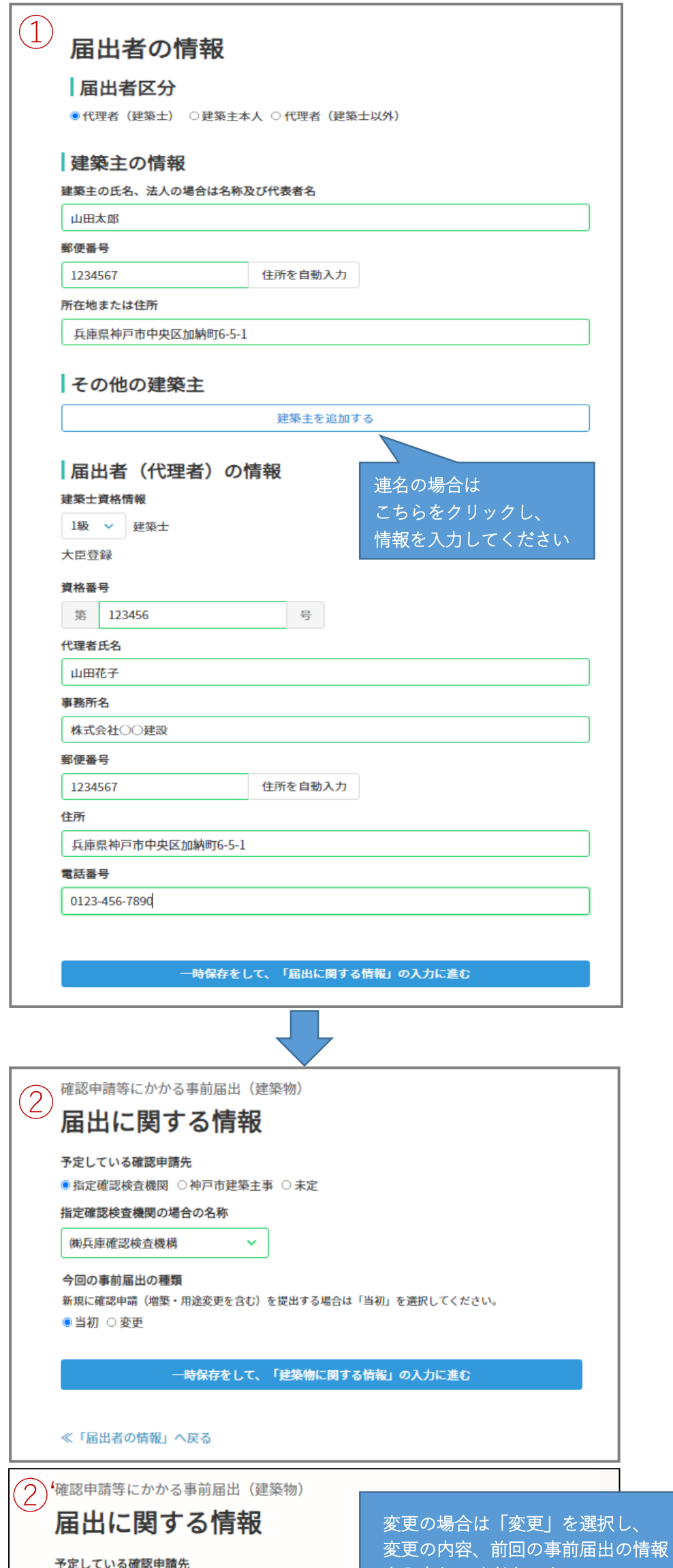

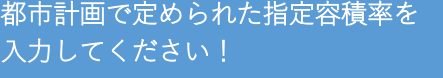

※建築基準法第 52 条第 2 項(前面道路による 低減等)による数値ではありません。

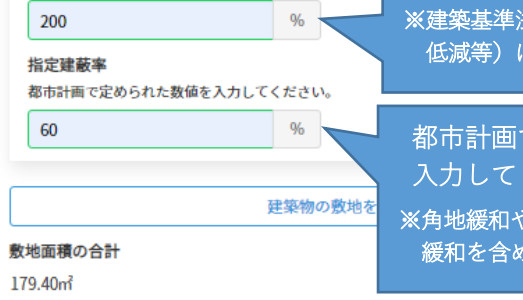

都市計画で定められた指定建蔽率を 入力してください! ※角地緩和や、防火地域での耐火建築物による 緩和を含めた数値ではありません。

 $\bar{\mathbf{v}}$ 

## 主要用途等

指定容積率<br>都市計画で定められた数値を入力してください。

## 主要用途

第一種中高層住居専用地域

複合用途の場合は、選択肢にある用途はそれを選択し、選択肢に無い用途はその他欄に記入してください

■一戸建ての住宅 □ 長屋 □ 共同住宅 □ 寄宿舎 □ その他

一戸建ての住宅の付属用途等 任意

自動車車庫付

## 駐車場台数 (屋内外共に)

 $\overline{\mathbf{0}}$  and  $\overline{\mathbf{0}}$  and  $\overline{\mathbf{0}}$ 一台

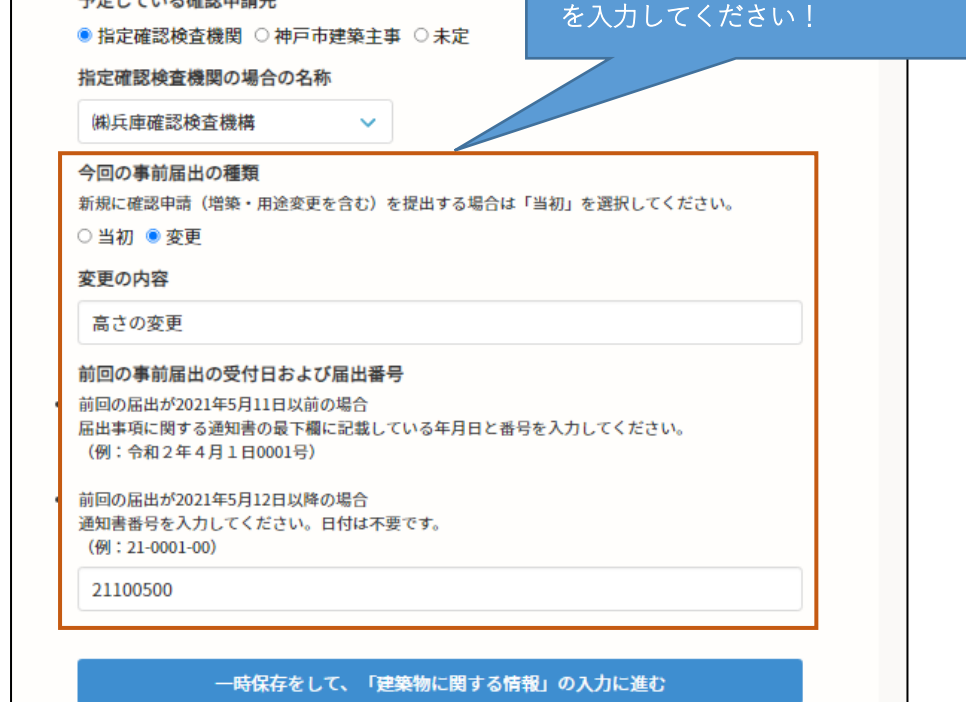

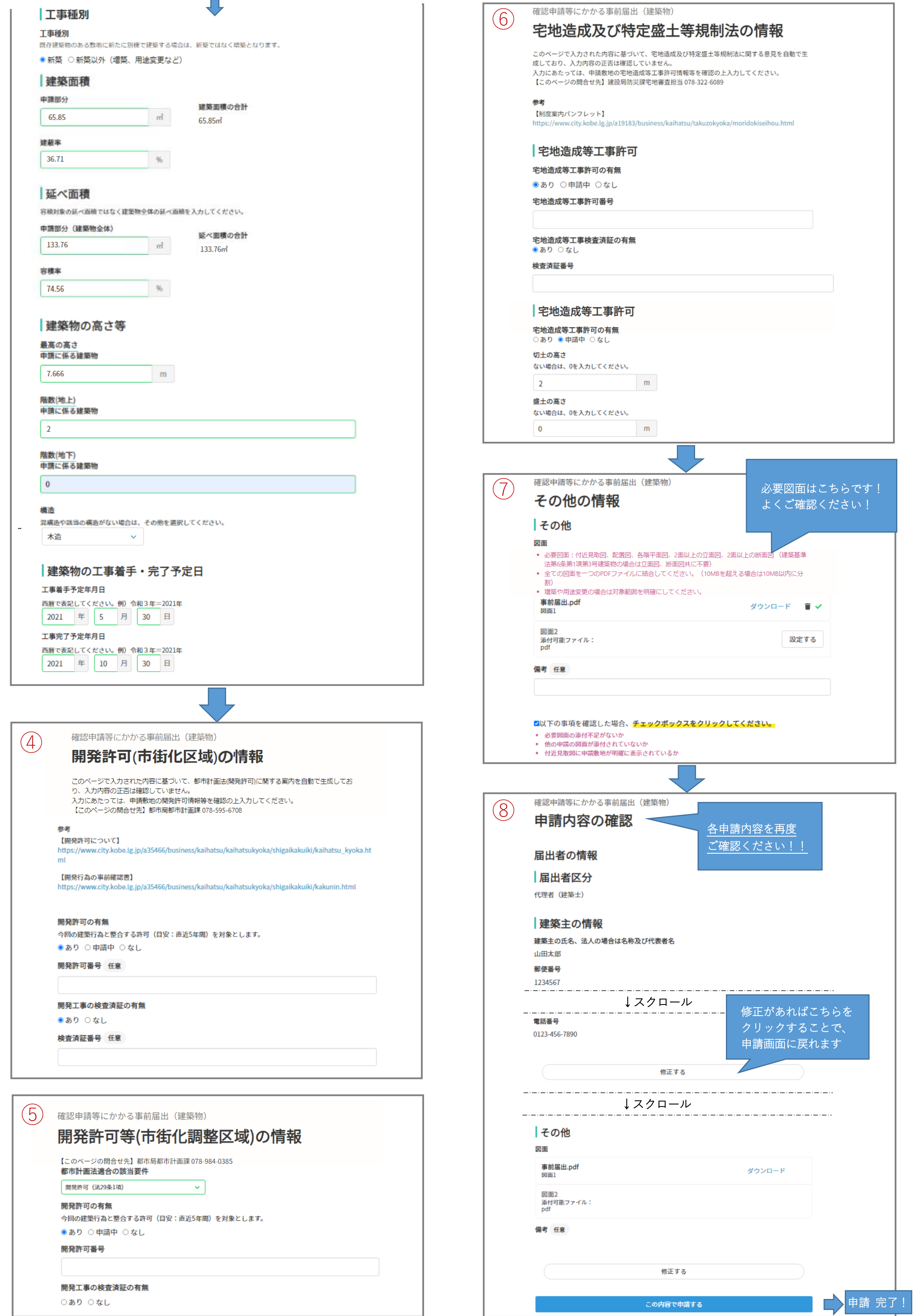